# bingo!CMS

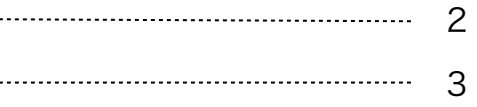

- (1) 拡張ユニットのインストール ……………………………
- (2) ユニット解説

動画ユニット マニュアル

(1)拡張ユニットのインストール

《拡張ユニットマニュアル》

# bingo!CMS トをダウンロード  $\bullet$ パージョン 管理 パージョン 管理  $1.0$  $Q$  MM ◎ 更新

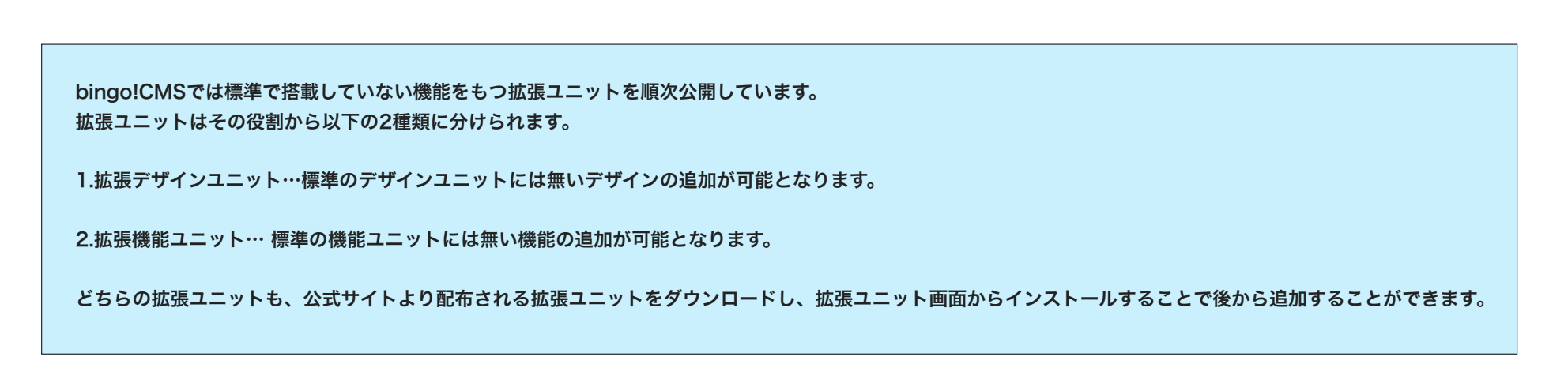

bingo!CMSオフィシャルサイトのスキンダウンロードページに移動します。 -

拡張ユニットをアップデートします。 -アップデート用の最新拡張ファイルが ある場合ここからアップデートを行い ます。

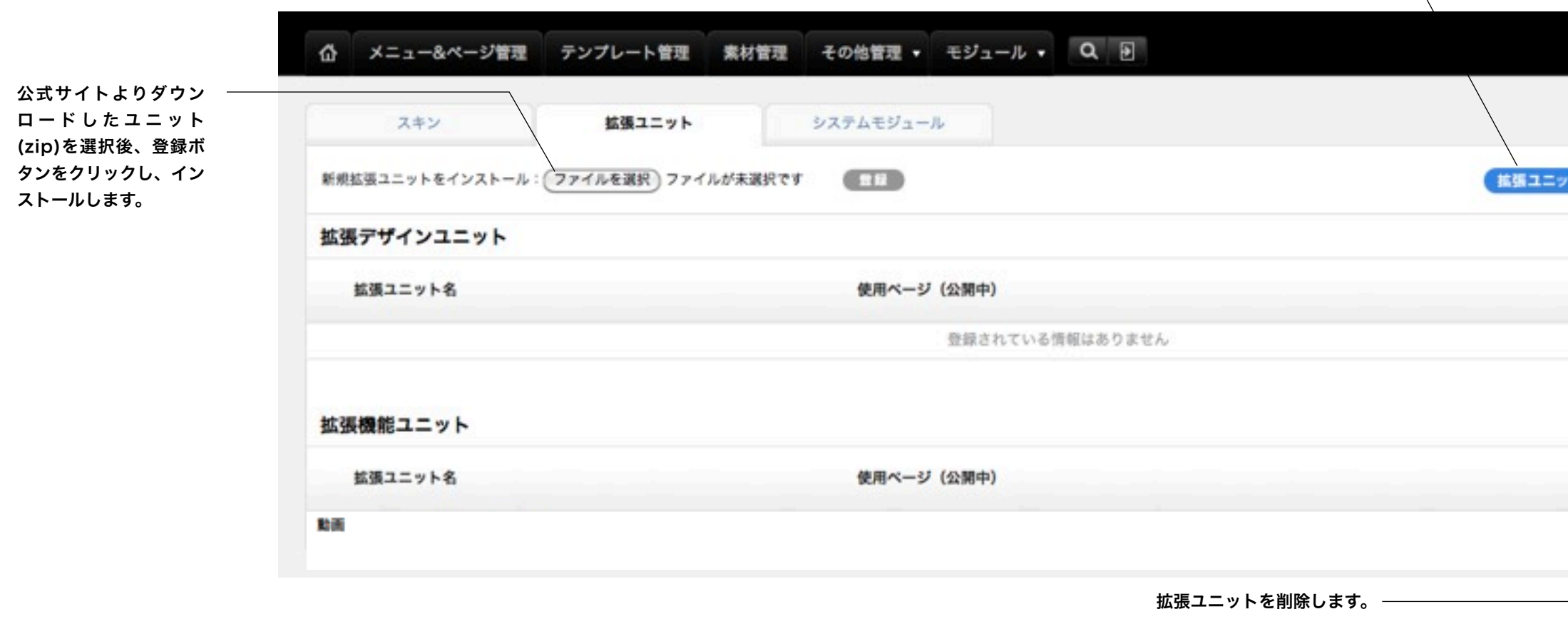

# ※拡張ユニット管理画面への行き方

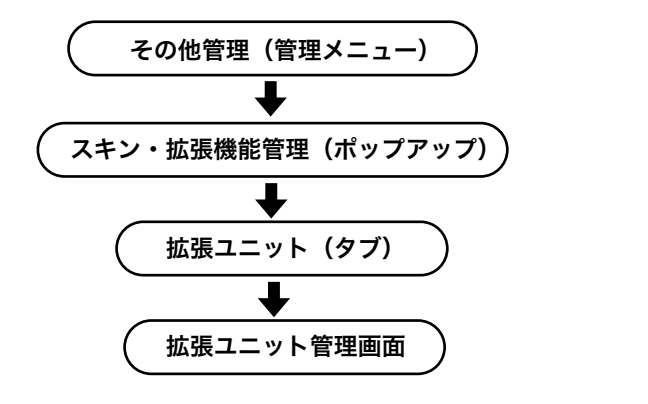

#### (2)ユニット解説

デザインユニット

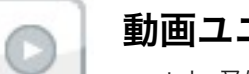

# 《拡張ユニットマニュアル》

動画ユニット

youtube又はvimeoの動画をページに埋め込むことができます。

#### **CIPICI** 動画ユニット ユニット設定 デザインオプション スマートフォン設定 **BILD MRISDUPUM: fyoutube, Fvimeo,** タイトル 日本系 me  $\Box$  8.8. 校務者 日本形 自動再生 □自動再生  $A-7$ □ループ Wvimeoのみ

 $(49255)$   $(400)$ 

## [スマートフォン設定]

#### [表示設定]

このユニットをスマートフォンサイトで表示するかを設定します。 デフォルト値:表示

#### [背景色]

スマートフォンサイトでのユニット背景色の表示有無を選択します。 ※背景色はテンプレートにより異なります。 デフォルト値:なし

#### [枠線]

スマートフォンサイトでのユニットを囲む枠線の表示有無と表示形式を選択します。 デフォルト値:なし

#### [下方スペース]

スマートフォンサイトでのユニット下方スペースの高さを設定します。 デフォルト値:標準

### [ユニット設定]

#### [動画URL]

youtube又はvimeoの埋め込みたい動画の共有URLを貼り付けます。

#### [タイトル]

動画のタイトルを表示するかを設定します。 表示を選択した場合、自動的に埋め込んだ動画の情報を表示します。 デフォルト値:表示しない

#### [動画の詳細]

動画の詳細を表示するかを設定します。 表示を選択した場合、自動的に埋め込んだ動画の情報を表示します。 デフォルト値:表示しない

#### [投稿者]

動画の投稿者を表示するかを設定します。 表示を選択した場合、自動的に埋め込んだ動画の情報を表示します。 デフォルト値:表示しない

#### [自動再生]

動画を自動再生させるかを設定します。 デフォルト値:しない

#### [ループ]

動画をループ再生させるかを設定します。 デフォルト値:しない ※vimeoのみ

# [デザインオプション]

#### [背景色]

ユニット背景色の表示有無を選択し ます。 ※背景色はテンプレートにより異な ります。 デフォルト値:なし

#### [枠線]

ユニットを囲む枠線の表示有無と表 示形式を選択します。 デフォルト値:なし

#### [下方スペース]

ユニット下方スペースの高さを設定 します。 デフォルト値:標準

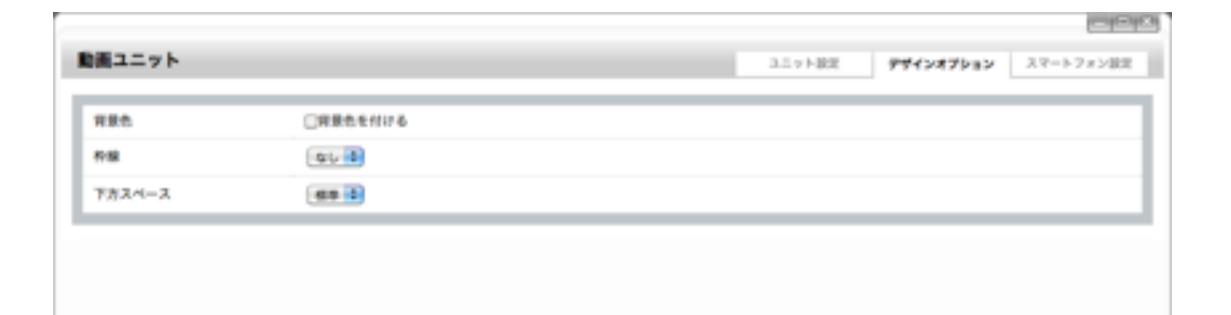

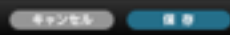

# $-1 - 100$ 動画ユニット デザインオプション スマートフォン設定 コニット開発  $R22$ Mスマートフォンで表示する □用量色を付ける **TERA**  $88$  $4 + 4$ アカスペース  $99<sup>14</sup>$  $\begin{array}{c} \hline \textbf{1} & \textbf{2} & \textbf{3} & \textbf{5} & \textbf{1} \\ \hline \textbf{3} & \textbf{1} & \textbf{2} & \textbf{3} & \textbf{1} & \textbf{1} \\ \hline \textbf{4} & \textbf{1} & \textbf{2} & \textbf{3} & \textbf{1} & \textbf{1} \\ \hline \textbf{5} & \textbf{1} & \textbf{1} & \textbf{2} & \textbf{3} & \textbf{1} \\ \hline \textbf{6} & \textbf{1} & \textbf{2} & \textbf{3} & \textbf{1} & \text$